## **Capitolo 4 Elenco Prenotati**

E consentito a tutti vedere la lista degli atleti prenotati ai vari tornei. Tale funzione è disponibile sia nella maschera iniziale (prima della fase di autenticazione) che nella maschera successiva.

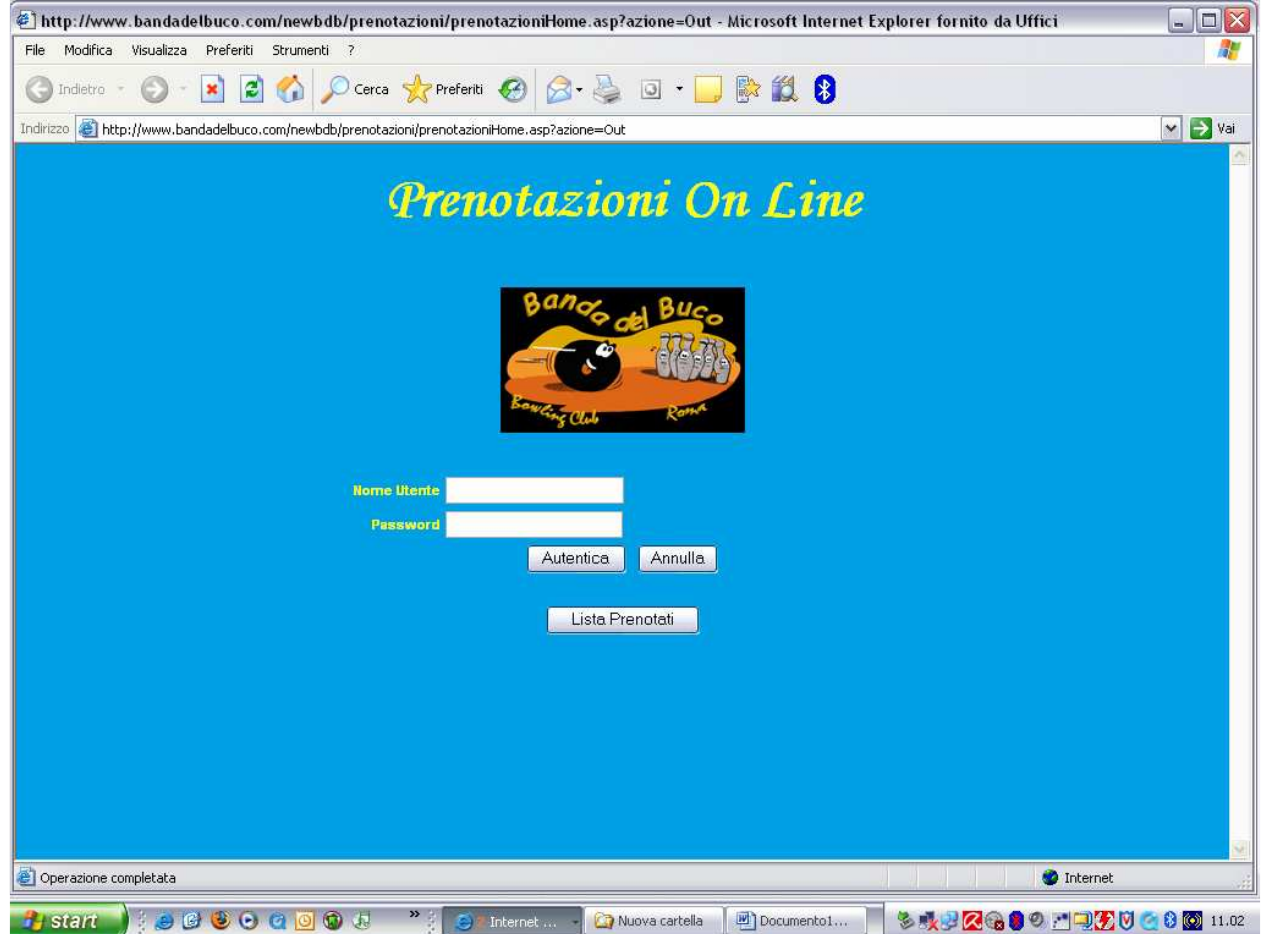

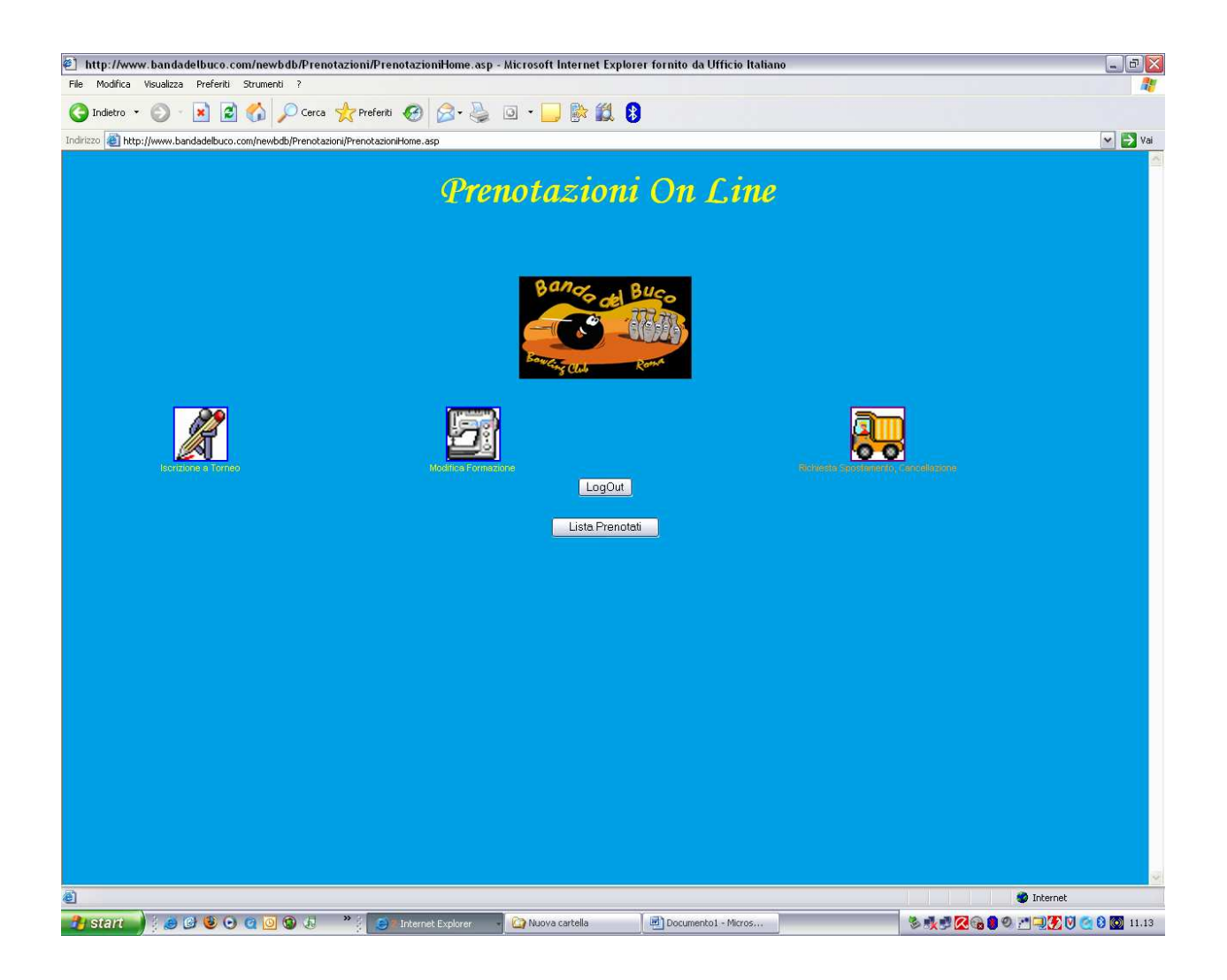

Selezionare la voce "Lista Prenotati", a questo punto comparirà l'elenco dei tornei aperti.<br>El http://www.bandadelbuco.com/newbdb/prenotazioni/ListaPrenotati.asp - Microsoft Internet Explorer fornito da Ufficio Italiano Ca  $\sigma$   $\times$ Gindetro · ⊙ · R 2 1 C Cerca ★ Preferti → C 是 国 ■ 影説 8  $\boxed{\smile}$   $\rightarrow$  Vai Indirizzo Prenotazioni On Line<br>Lista degli atleti iscritti Selezion  $\overline{\mathbf{B}}$ lata Ini  $\overline{\bullet}$  $\bullet$  $\bullet$  $\bullet$  $\bullet$  $\bullet$  $\frac{\bullet}{\bullet}$ << Toma Indietro Vedi Iscritti **September 2016**<br>Coperazione completata  $\bullet$  Internet <mark>子Start | ↓●●●●●■■●↓ "↓ → Internet Explorer →</mark> ●Adenda Ospedaler... | ②PKSACK# 001 (H) | ■Prenota doc - Micro... | <mark>●②●■●■②头子●●●■</mark>

Selezionare il torneo con la solita modalità del pallino e selezionare il tasto "Vedi Iscritti". Comparirà l'elenco dei prenotati per turno ed in ordine alfabetico di A.S.

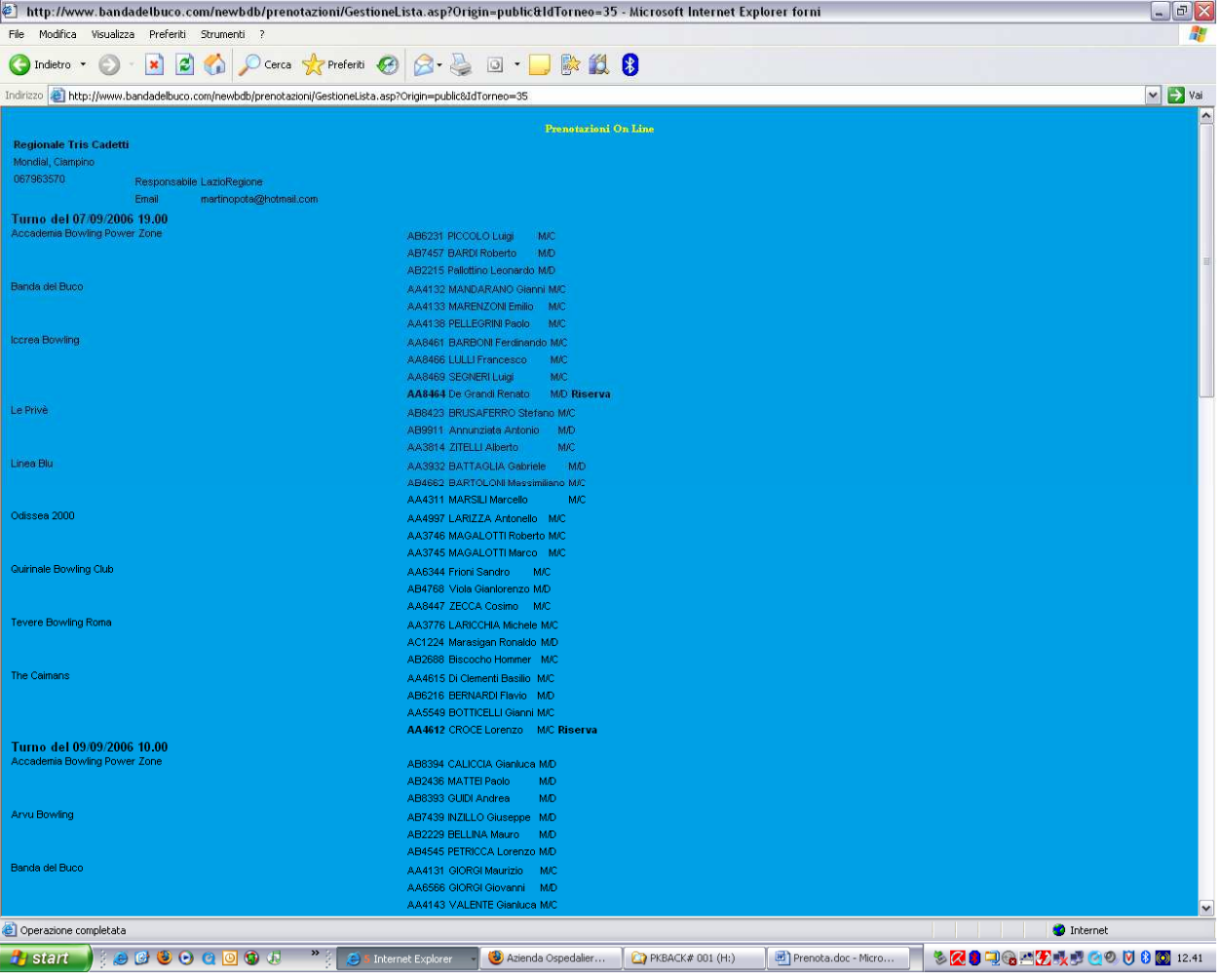